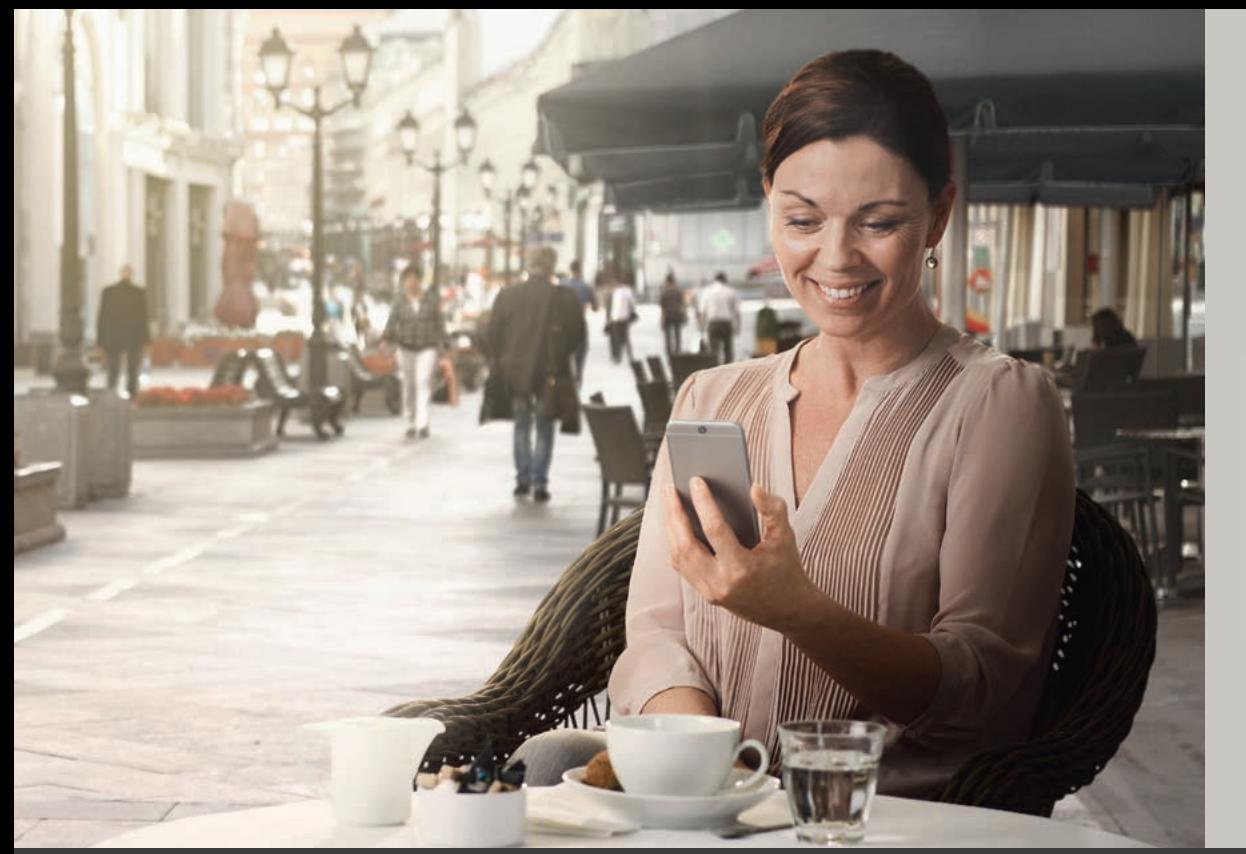

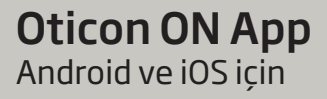

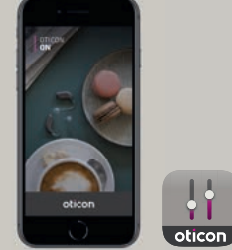

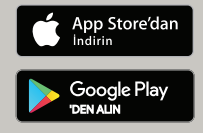

# Kullanım kılavuzu

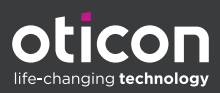

Apple, Apple logosu, Apple Watch, iPhone, iPad ve iPod touch, Apple Inc.'in ABD ve diğer ülkelerde tescilli ticari markalarıdır. App Store, Apple Inc.'in hizmet markasıdır. Android, Google Play ve Google Play logosu Google LLC'nin ticari markalarıdır.

# Giriş

Bu kitapçık, uygulamanın kullanımı konusunda size rehberlik eder. Lütfen Uyarılar bölümünü de dahil ederek, bu kitapçığı dikkatlice okuyun. Bunu yapmanız, uygulamadan tam olarak yararlanmanıza yardımcı olacaktır.

iPhone, iPad, iPod touch ve Android™ cihazlar için geliştirilen bu uygulama, Oticon işitme cihazlarınızı doğrudan kontrol etmenize olanak sağlar. Uygulamayı App Store® ve Google Play™ üzerinden temin edebilirsiniz.

Bu kullanım kılavuzu uygulamanın 2.1.0 ve sonraki sürümleri için geçerlidir. Lütfen uygulamayı her zaman en yeni uyumlu sürüme güncellediğinizden emin olun.

Uygulamayı bir Apple cihazda kullanabilmek için önce cihazı işitme cihazlarınız ile eşleştirmeniz gerekir. Android cihaz için işitme cihazları ile eşleştirme, uygulamanın kendi içinden gerçekleştirilir.

Cihazınızı işitme cihazınızla eşleştirmek konusunda yardıma ihtiyacınız olursa, aşağıdaki web sitesini ziyaret edin: www.oticon.global/pairing

Uygulamanın kullanımı hakkında başka sorularınız varsa, lütfen işitme uzmanınızla irtibata geçin. Bazı ayarların, işitme uzmanınız tarafından gerçekleştirilen uygulamaya bağlı olduğunu unutmayın.

Size kolaylık olması amacıyla bu kitapçık, farklı bölümlerde kolayca gezinmenize yardımcı olmak için bir gezinti çubuğu içerir.

| Hakkında | Başlangıç | Kullanım | Tinnitus | Seçenekler | Uyarılar | Daha fazla bilgi |

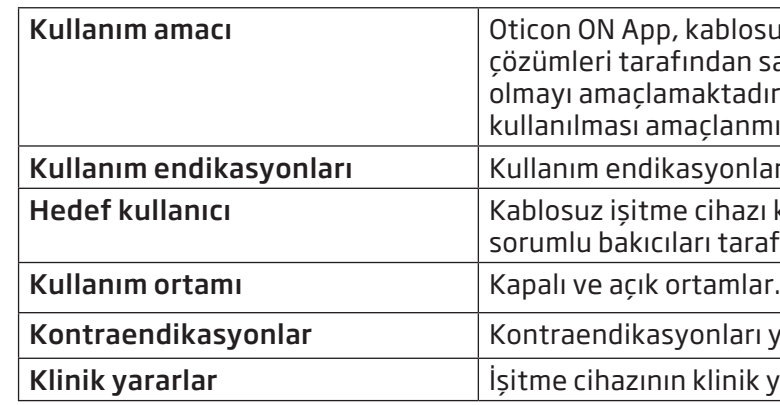

# Uygulamaya ilişkin sorumluluk reddi

Oticon, bu Uygulamanın belirtilen Kullanım amacı veya Uyarılar dışında kullanılmasından doğacak sonuçlar için hiçbir sorumluluk kabul etmez.

### ÖNEMLI UYARI

Size özel işitme cihazınızın işlevselliği ile ilgil ayrıntılar için lütfen işitme cihazının kullanım kılavuzuna bakın.

ablosuz isitme cihazı kullanıcılarının, isitme dan sağlanan işlevleri kontrol etmelerine yardımcı ıktadır. Ürünun verilen isitme çözümü ile birlikte clanmıştır.

vonları voktur.

ihazı kullanıcıları. 10 yaşından küçük çocukların tarafından desteklenmesi beklenmektedir.

mları yoktur.

Iinik yararlarına bakın.

- 22 | Diğer özellikler
- 24 Gizlilik politikası
- 25 | HearingFitness
- 28 | Nesnelerin İnterneti / IFTTT
- 29 Apple Watch
- 32 | Sorun Giderme
- 33 Uyarılar
- 34 Teknik Bilgi
- 35 Simgelerin açıklaması

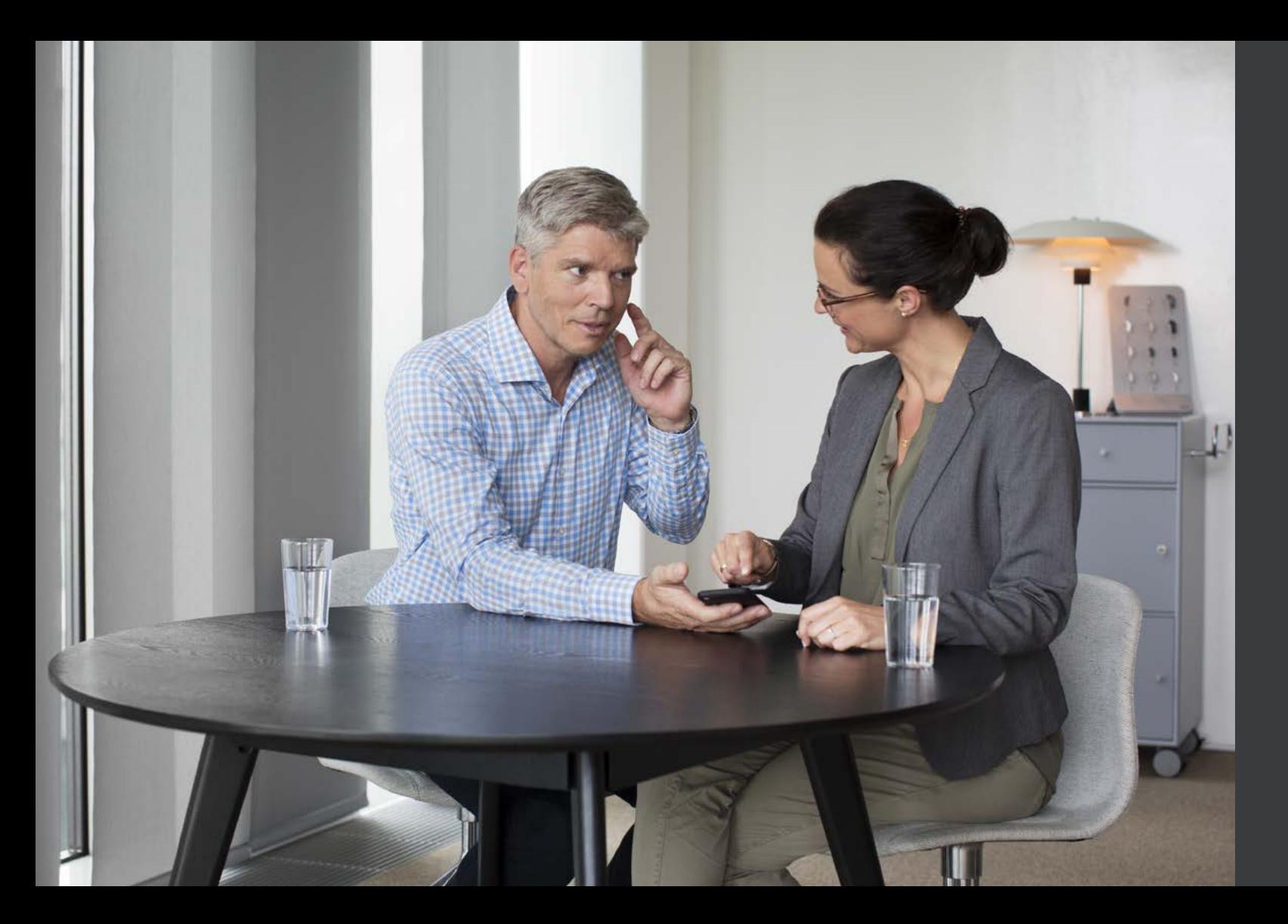

# İçindekiler tablosu

- 6 | Sistem gereksinimleri
- 7 Uygulamayı yükleme
- 8 Ana ekran
- 9 Hesap oluşturma veya oturum açma
- 10 | Ses seviyesini değiştirme ve sessize alma
- 11 Program değiştirme
- 12 TV sesi ve uzak mikrofon
- 14 Tinnitus SoundSupport
- 21 | OpenSound Booster

# Sistem gereksinimleri

### **iOS'da (Apple cihazlar)**

- 1. App Store'a gidin ve uygulamayı aratın.
- 2. Arama sonucunda, uygulamaya dokunun.
- 3. "İNDİR" ve ardından "YÜKLE" öğesine tıklayın.
- 4. İstenmesi durumunda, yükleme işlemini tamamlamak için App Store'da oturum açın.

# Uygulamayı yükleme

### **Android'de**

- 1. Google Play Store'a gidin ve uygulamayı aratın.
- 2. Arama sonucunda, uygulamaya dokunun.
- 3. "YÜKLE" öğesine gidin.

Yükleme işlemi tamamlandığında, mobil cihazınızın ana ekranında uygulamanın simgesini göreceksiniz ve uygulama kullanıma hazır olacaktır.

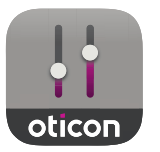

Uygulamayı kullanabilmek için aşağıdakilere ihtiyacınız vardır:

- Apple cihazlar: iOS işletim sistemi.
- Android cihazlar: Android işletim sistemi.
- iOS veya Android cihazlar ile eşleştirilebilen bir Oticon işitme cihazı.

Uygulamanın kullanılabileceği işitme cihazları ve gerekli iOS/Android sürümleri hakkında bilgi için lütfen www.oticon.global/compatibility adresine gidin

# Ana ekran Hesap oluşturma veya oturum açma

Ana ekrandan, uygulamanın tüm özelliklerine erişebilirsiniz. İstenildiğinde uygulama içinden ekranın alt kısmındaki "Giriş" simgesine dokunularak ana ekrana erişilebilir.

- 1. "Uzaktan kumanda", işitme cihazı programlarına ve ses seviyesi kontrolüne erişim sağlar.
- 2. "İşitme cihazı" bölümünden, işitme cihazlarınızın pil seviyesini kontrol edebilir ve işitme cihazlarını bulabilirsiniz.
- 3. "HearingFitness™", kişisel dinleme hedeflerinizi ayarlamanıza olanak sağlar.
- 4. "Nesnelerin İnterneti", IFTTT özelliklerine erişim sağlar.
- 5. "İşitme kılavuzu", işitme cihazlarınızdan en iyi şekilde nasıl faydalanacağınızı öğrenebileceğiniz çeşitli kılavuzlara erişim sağlar.
- 6. "Ayarlar" bölümünden, uygulamayı tercihlerinize göre ayarlayabilir ve "Kullanım kılavuzu"nu okuyabilirsiniz.

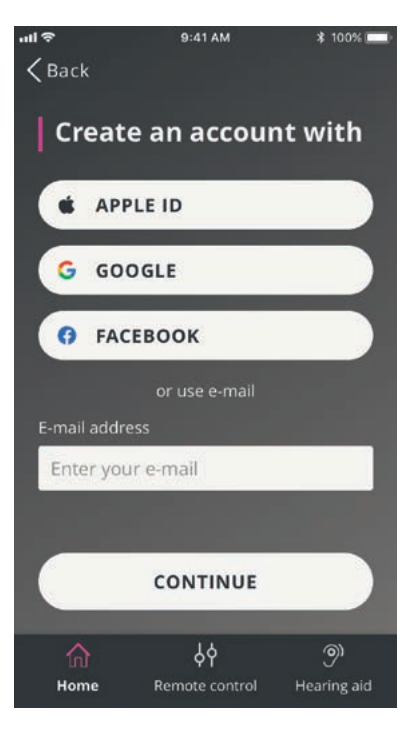

HearingFitness veya Nesnelerin İnterneti / IFTTT hizmetine ilk defa eriştiğinizde, Apple ID, Google veya Facebook hesabınızı kullanarak bir hesap oluşturmanız istenir.

Ekrandaki yönergeleri takip ettiğinizden emin olun.

E-posta adresinizi kullanarak da bir hesap oluşturabilirsiniz. Daha önceden başka Oticon kayıtlı hizmetlerine kaydolduysanız, hesabınızda oturum açmak için aynı oturum açma adını ve parolayı kullanabilirsiniz.

Oturum açmak için e-posta adresinizi kullanmanız veya bir hesap oluşturmanız durumunda, e-postanızı kontrol etmeniz, hesabınızı aktif hale getirmeniz ve bir parola oluşturmanız gerekir.

Uygulamadaki diğer özellikleri kullanmak için bir hesap oluşturmanız gerekmediğini unutmayın.

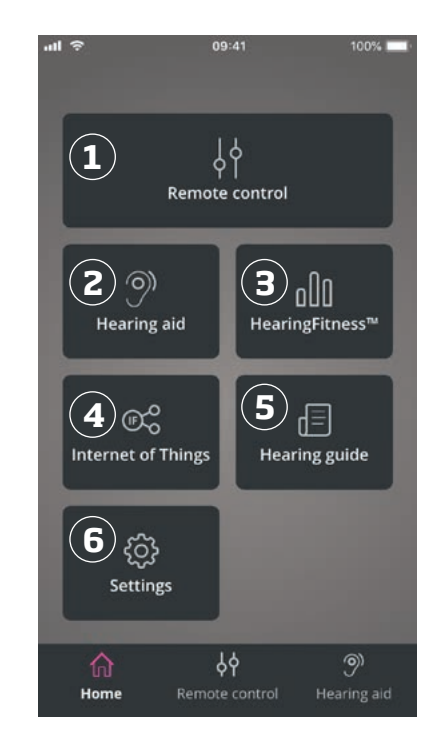

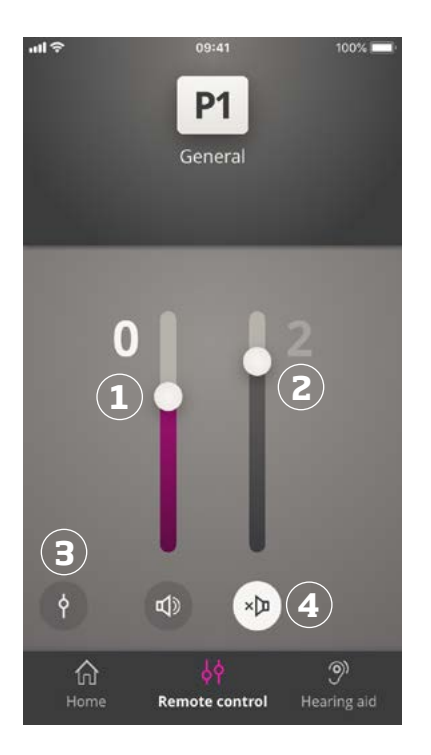

# Ses seviyesini değiştirme ve sessize alma Program değiştirme

Ses seviyesine erişmek için ana ekrandan "Uzaktan kumanda"yı seçin. Ses seviyesi aynı anda her iki işitme cihazında veya her biri için ayrı olarak değiştirilebilir. Ses seviyesinin değiştirilmesi yalnızca seçilen program için geçerlidir (bir sonraki bölüme bakın).

- 1. Ses seviyesi göstergesi. "0", işitme uzmanınız tarafından belirlenen başlangıç ses seviyesidir.
- 2. Ses seviyesini artırmak veya azaltmak için yukarı veya aşağı kaydırın.
- 3. Her iki işitme cihazında aynı anda veya her bir işitme cihazında ayrı ayrı ses seviyesi kontrolü arasında geçiş.
- 4. İşitme cihazı mikrofonlarını sessize almak veya sessizden çıkartmak için dokunun.

İşitme cihazlarınızda programlara erişmek için ana ekrandan "Uzaktan kumanda"yı seçin. Her bir programda, önceki bölümde açıklandığı gibi ses seviyesini ayarlayabilirsiniz.

Dört farklı dinleme programı ayarlanabilir. Bunlar, uygulama oturumu sırasında işitme uzmanınız tarafından belirlenir.

Programlara erişmek için ekranın üst kısmındaki programlar simgesine dokunun. Tam listeyi görmek için sola sürükleyin. Erişmek istediğiniz programın simgesine dokunun. Seçilen program simgesinin arka plan rengi beyaza döner. Program seçimi, işitme cihazlarında da program değişikliğine neden olacaktır.

İşitme cihazları bir TV Adaptörü, EduMic veya ConnectClip ile eşleştirilirse, listede bir veya iki program daha mevcut olacaktır.

Tinnitus Sound Support™ programlarının sayısı işitme cihazının uygulanmasına bağlıdır.

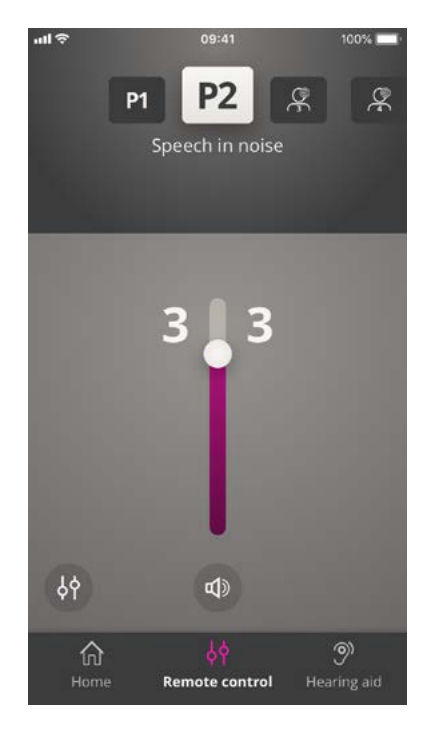

# TV sesi ve uzak mikrofon

#### Çoklu TV Adaptörleri

Birden fazla TV ve TV adaptörünüz varsa, ses akışı yapan cihazlar arasında geçiş yapmak için uygulamayı kullanabilirsiniz.

Farklı TV adaptörleri arasında geçiş yapmak için Program Seçicide ,TV Adaptörü/ EduMic programını seçtiğinizden emin olun.

Ayrıca  $\mathscr S$  simgesine dokunarak bir cihazı yeniden adlandırabilirsiniz. 20 karaktere kadar benzersiz bir ad girdiğinizden emin olun ve tamamladığınızda **Kaydet** düğmesine dokunun.

Ses kaynağını değiştirmek için Akış sesi sekmesine dokunun. İşitme cihazlarınızla eşleştirilmiş birden fazla cihaz olması durumunda, istediğiniz kaynağa dokunarak ses akış kaynağını seçebilirsiniz.

Vurgulanan cihaz, o anda ses akışı yapılan cihazdır. Ses akış cihazını değiştirmek için istenilen cihaza dokunun.

İşitme cihazlarınızın bir TV Adaptörü (veya EduMic) ve/veya ConnectClip ile eşleştirilmesi durumunda, uygulamadaki programlar listesinden aşağıdaki programlar seçilebilir.

### **TV Adaptörü / EduMic**

İşitme cihazları bir TV Adaptörü ile eşleştirilirse, TV'nizden işitme cihazlarına aktarılan sesi kontrol edebilirsiniz.

TV'nizden işitme cihazlarına aktarılan sesin seviyesini ayarlamak için "Akış sesi"ni seçin. İşitme cihazları tarafından alınan harici sesin seviyesini ayarlamak için "Çevre sesi"ni seçin.

İşitme cihazları EduMic ile eşleştirilirse, Oticon EduMic'ten aktarılan sesi kontrol edebilmeniz için bu program kullanılanılacaktır.

### **Uzak mikrofon (ConnectClip)**

ConnectClip'inizden işitme cihazlarına aktarılan sesin seviyesini ayarlamak için "Uzak mikrofon"nu seçin. İşitme cihazları tarafından alınan harici sesin seviyesini ayarlamak için "Çevre sesi"ni seçin.

Ses seviyesinin ayarlanması hakkında ayrıntılı bilgi için lütfen "Ses seviyesini değiştirme ve sessize alma" bölümüne bakın.

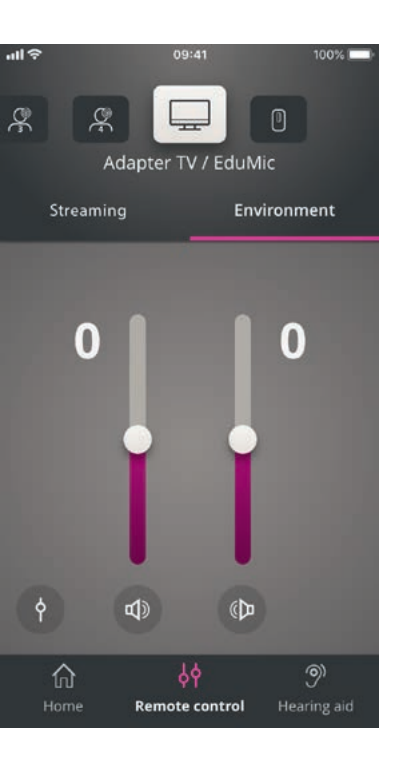

### **Tinnitus SoundSupport'un planlanan kullanımı**

Tinnitus SoundSupport, tinnitus yönetim programının bir birimi olarak, tinnitus şikayeti olan hastalara geçici bir rahatlama sağlamak amacıyla ses üreten bir araçtır.

Hedef kitle, yetişkinlerdir (18 yaş üzeri).

Tinnitus SoundSupport, tinnitus ve işitme kayıplarının değerlendirilmesi ve tedavisi konusuna hakim, yetkili işitme uzmanlarına (odyolog, odyometrist, işitme cihazı uzmanları veya kulak-burun-boğaz uzmanları) yöneliktir. Tinnitus SoundSupport'un uygulanması, tinnitus yönetim programına katılan bir işitme uzmanı tarafından gerçekleştirilmelidir.

#### Not

Tinnitus SoundSupport özelliği, sadece işitme uzmanınız tarafından işitme cihazlarınızda Tinnitus etkinleştirildiyse, uygulamada kullanılabilir.

Tinnitus SoundSupport, işitme cihazlarınıza entegre edilebilen bir ses jeneratörüdür. İşitme cihazlarında özel olarak tasarlanmış programlar, dikkatinizi tinnitusunuzdan uzaklaştırmanıza yardımcı olan çeşitli sesler çalabilmenizi sağlar.

Uygulama oturumu sırasında, işitme uzmanınız bir veya daha fazla programda Tinnitus SoundSupport'u etkinleştirebilir. Bu programlara, ekranın üst kısmındaki diğer programlar arasından erişilebilir.

Bu programların kullanım sınırlamaları ile ilgili bilgi için lütfen işitme cihazlarınızın "Kullanım kılavuzu"nu okuyun veya işitme uzmanınızla iletişime geçin.

# **Rahatlatıcı sese sahip tinnitus programını seçin**

Ana ekrandan "Uzaktan kumanda"yı seçin ve program listesini kaydırın. Erişmek istediğiniz tinnitus programına dokunun.

Programlar hakkında daha fazla bilgi için lütfen "Program değiştirme" bölümüne bakın.

### **Tinnitus rahatlatıcı ses seviyesini ayarlama**

Tinnitus ses seviyesini ayarlamak için "Gürültü"yü seçin.

Kaydırma çubuklarını yukarı veya aşağı kaydırarak tinnitus programının ses seviyesini ayarlayın. Bu, aynı anda her iki işitme cihazı veya her bir işitme cihazı için ayrı olarak gerçekleştirilebilir.

Ses seviyesi kontrolü hakkında daha fazla bilgi için lütfen "Ses seviyesini değiştirme" bölümüne bakın.

İşitme cihazlarının mikrofonları tarafından alınan harici sesin seviyesini ayarlamak için "Çevre"yı seçin.

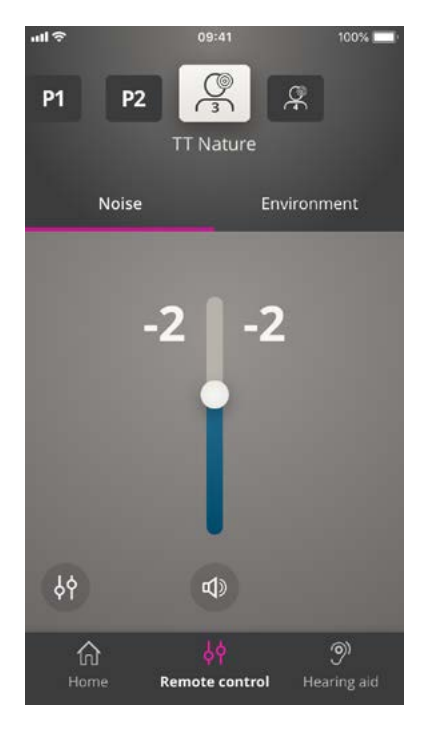

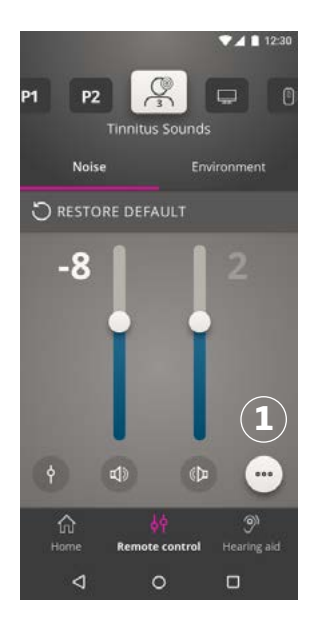

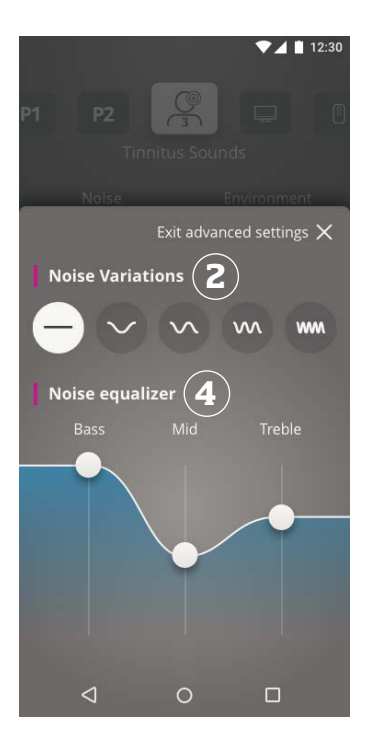

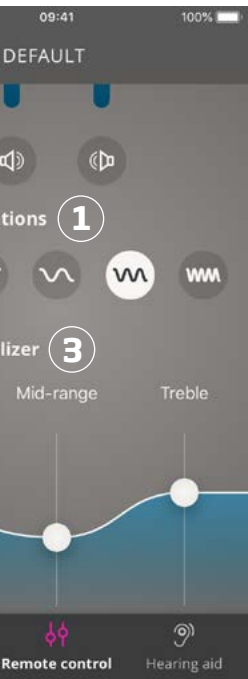

### **Tinnitus gelişmiş seçenekleri**

Tinnitus sesi rahatlatma özelliğinin gelişmiş seçeneğine erişiminiz varsa, bu ekranın sağ alt köşesinde özel bir simge ile gösterilecektir. Gelişmiş seçeneklere, Diğer seçenekler simgesine (1) dokunarak erişebilirsiniz.

iOS cihazlarda ayarları görüntülemek için ekranı aşağı kaydıracaktır.

Android cihazlarda ekranda görüntülenecek yeni bir katmanda gelişmiş seçenekler görünecektir.

Gelişmiş Tinnitus seçeneklerinin kullanılabilirliği, işitme uzmanınız tarafından gerçekleştirilen program uygulamasına bağlıdır.

### **Gürültü varyasyonları ve gürültü ekolayzırı**

Tinnitus gelişmiş seçenekleri, gürültü varyasyonları (iOS için 1, Android için 2) ve gürültü ekolayzırı (iOS için 3, Android için 4) arasında geçiş yapmanıza olanak sağlar.

İşitme cihazlarınızda çalınmakta olan sesin ayarlanması gerektiğinde uygulanabilir.

Bu ayarlarla tinnitusu ihtiyaçlarınıza göre maskelemek için sesi değiştirebilirsiniz.

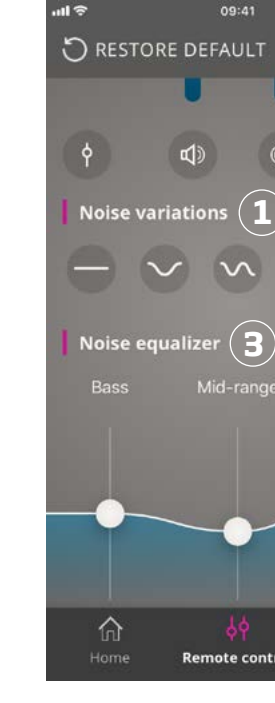

### **Gürültü Varyasyonları:**

Gürültü Varyasyonları seçenekleri, ses değişkenliğinin değiştirilebilmesini sağlar:

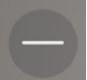

Gürültü sesi sabit

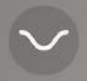

Gürültü sesi değişken (çok küçük bir aralıkta), dalgalar yavaş ve zayıf

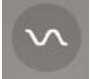

Gürültü sesi değişken (küçük bir aralıkta), dalgalar daha fark edilir

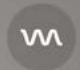

Gürültü sesi son derece değişken, dalgalar oldukça etkili

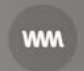

Gürültü sesi büyük ölçüde değişken, dalgalar çok etkili

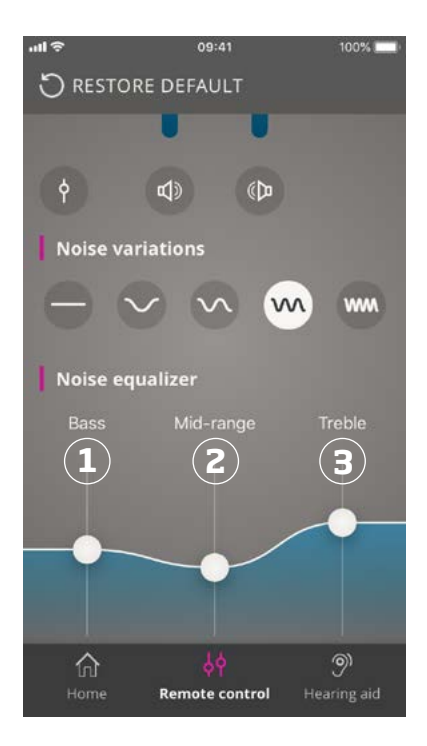

### **Gürültü ekolayzırı:**

Ekolayzır, tinnitus rahatlatıcı sesinin farklı karakteristiklerini (bantlar) ayarlamanıza olanak sağlar. Bu ayarlar ile şunları değiştirebilirsiniz: Bas sesler (1) – müzikal aralığın en alt bölümü, Orta aralık sesler (2) ve Tiz sesler (3) – çok tiz sesler.

## **Örnekler:**

- A. İşitme cihazlarınızda daha fazla Bas ses istiyorsanız, Bas bandını başlangıç durumuna (0 dB) ayarlamanız ve Tiz sesleri azaltmak için kaydırma çubuğunu aşağı kaydırmanız gerekir.
- B. Daha fazla Tiz ses, biraz Orta aralık ses istiyor ve hiç Bas ses istemiyorsanız: Tiz sesi başlangıç durumuna (0 dB) ayarlamanız, Orta aralık sesleri azaltmak için kaydırma çubuğunu aşağı ve Bas frekanslarını azaltmak için kaydırma çubuğunu sonuna kadar aşağı kaydırmanız gerekir.

Bu üç bant, kaydırma çubukları kaydırılarak desibel (ses yüksekliği) ölçeği aralığında değiştirilebilir.

Her bir bandın başlangıç durumu (işitme uzmanı tarafından ayarlanır) 0 desibeldir (dB) (1). Ekolayzırda bir kaydırma çubuğunu yukarı veya aşağı kaydırdığınızda, ilgili bandın ses yüksekliğini artırır veya azaltırsınız.

Ses yükseliği seviyesi 24 dB'e (2) kadar düşürülebilir.

### **Kişisel tercihleri kaydetme**

Tinnitus rahatlatıcı ses tercihlerinizi her ayarladığınızda, uygulama bunu hatırlayacak ve bunu tercih ettiğiniz ayarlar olarak kullanacaktır.

Uygulama otomatik olarak kaydettiğinden, herhangi bir işlem yapılmasına gerek yoktur.

Ayarları unutmak için "Varsayılanları geri yükle" düğmesine basın. **2**

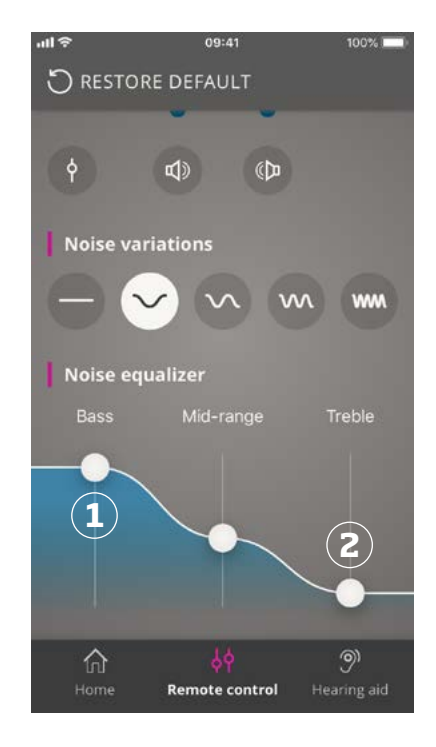

OpenSound Booster, konuşmaya odaklanmada zorlandığınızda veya uzun bir iş günü sonrasında yorgun hissettiğinizde faydalı olabilir. Etkinleştirildiğinde, işitme cihazının ayarlarını, özellikle yandan ve arkanızdan gelen gürültünün

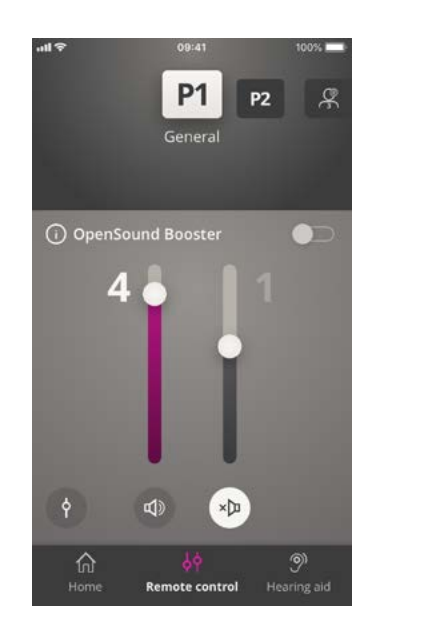

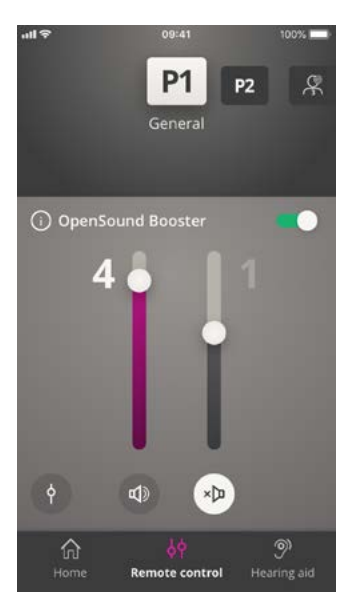

azaltılabildiği gelişmiş bir moda alır. OpenSound Booster'ı etkinleştirmek veya devre dışı bırakmak için ses seviyesi kaydırma çubuklarının üzerindeki yatay düğmeyi kullanın. Etkinleştirdiğinizde, bu düğme yeşile döner.

# OpenSound Booster

#### Not

OpenSound Booster, yalnızca OpenSound Navigator özelliği bulunan işitme cihazlarında kullanılabilir. Daha fazla bilgi için lütfen www. oticon.global/compatibility adresine gidin. Open Sound Navigator'ın aktif olduğu tüm programlarda etkinleştirilebilir.

#### Lütfen unutmayın:

Bu özellik uygulama üzerinden kapatılabilir, fakat ayrıca aşağıdaki durumlarda da devre dışı bırakılır:

Programın değiştirilmesi, pil yuvasının açılması veya işitme cihazlarının yeniden bağlanması.

Şarj edilebilir işitme cihazlarında, işitme cihazı şarj cihazına yerleştirildiğinde veya uzun bir basışla manuel olarak kapatıldığında OpenSoundBooster kapatılır.

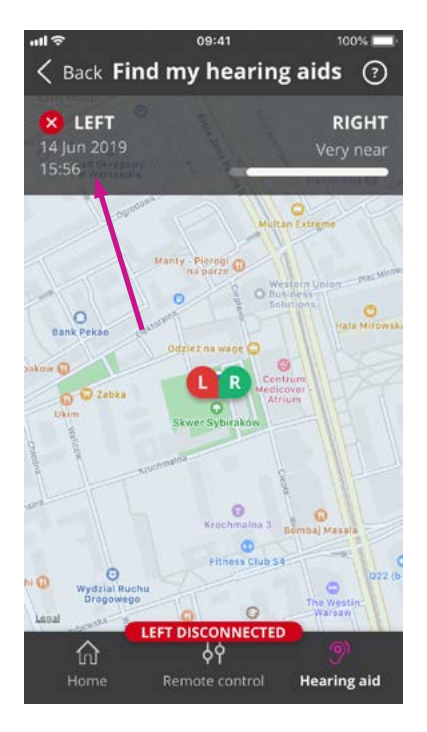

# Diğer özellikler

## **İşitme cihazlarımı bul**

İşitme cihazlarınızı bulamıyorsanız, "İşitme cihazlarımı bul" öğesine dokunun. Bir haritada, eşleştirilen işitme cihazlarının uygulama çalışırken bilinen en son konumu gösterilecektir.

Bir yaklaşma çubuğu, bağlanan her bir işitme cihazına ne kadar yaklaştığınızı gösterecektir. Telefonunuzun işitme cihazlarının menzilinin dışında olması veya bağlantının kopması durumunda, son bağlantı tarihini ve saatini görebilirsiniz.

Haritada, yeşil işaret işitme cihazınız ile telefonunuz arasında bağlantı olduğunu gösterir. Kırmızı işaret ise bağlantının koptuğunu gösterir.

En iyi sonuçlar için uygulamanın açık tutulması (aktif olarak kullanılması ya da arka planda çalışması) tavsiye edilir.

### **Pil seviyesi**

İşitme cihazlarınızın pil seviyesini kontrol etmek için uygulamayı kullanabilirsiniz. Bu şekilde, pillerin değiştirilmesi veya şarj edilmesi gerekip gerekmediğini kolayca görebilirsiniz.

### **Kullanım kılavuzu**

Uygulamanın "Kullanım Kılavuzu" nu okumak için Ayarlar bölümünde "Bu uygulamayı kullanma" kısmına dokunun.

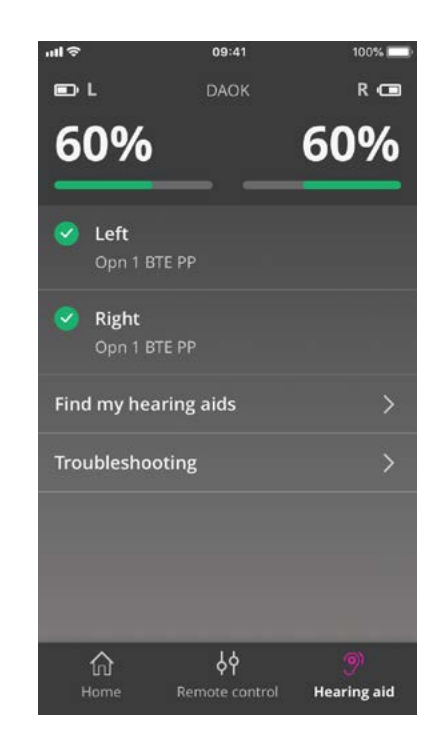

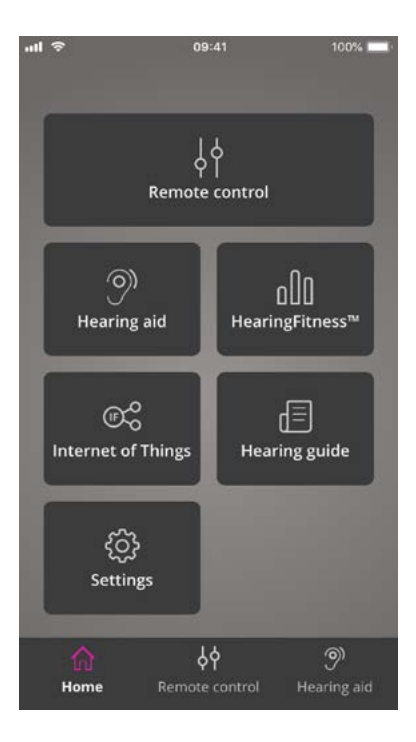

# Gizlilik politikası HearingFitness

HearingFitness özelliğini ve IFTTT hizmetini kullanmak için Oticon'un sizden bazı verileri toplaması gerekir. Hesap oluştururken onayınız istenecektir. ("Hesap oluşturma veya oturum açma " bölümüne bakın).

İstediğiniz zaman onayınızı geri çekebilirsiniz. Bu durumda, bu uygulama ile HearingFitness ve IFTTT'yi artık kullanamazsınız.

Daha fazla bilgi için lütfen şu adrese gidin: www.oticon.global/privacy-policy#app

HearingFitness, kişisel dinleme hedefizi ayarlamanızı ve bu hedefe göre işitme cihazlarınız için günlük kullanımınızı takip etmenizi sağlayan bir özelliktir.

HearingFitness, kişisel bir Oticon hesabı gerektirir. Daha fazla bilgi için "Hesap oluşturma veya oturum açma " bölümüne bakın.

### **İlk kullanım**

Ana ekranda "HearingFitness" öğesini seçin.

İşitme cihazlarınız için ürün yazılımı güncellemesi gerektiğini belirten bir mesaj görmeniz durumunda, işitme uzmanınızla irtibata geçin.

# HearingFitness

## **Günlük, haftalık ve aylık görünüm**

İşitme cihazlarınız için günlük kullanımınızı görmek için "Günlük" öğesine dokunun. İlgili gün için her bir programa ilişkin kullanımı görebilirsiniz.

İşitme cihazlarınız için haftalık veya aylık kullanımınızı gösteren bir grafik görmek için "Hafta" veya "Ay" öğesine dokunun. Belirli bir hafta veya ay için kullanım verilerini, ilerlemeyi ve günlük ortalama saati görmek için ilgili haftaya veya aya dokunun. Ay görünümünde, ilgili ay için ortalama günlük kullanımı görebilirsiniz. Haftalık görünümde, ilgili haftaya ilişkin veriler görülebilir.

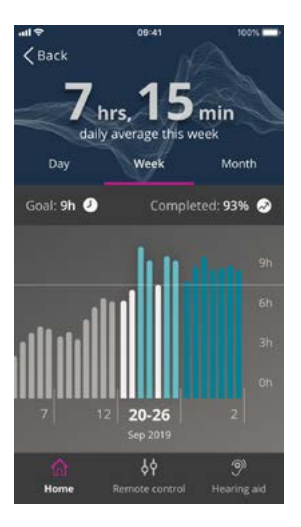

## **İpuçları:**

- HearingFitness'i kullanmak için uygulamanın sürekli açık olduğundan emin olmanız gerekir. Bunu uygulamayı aktif olarak kullanarak ya da arka planda çalışır durumda tutarak sağlayabilirsiniz. Uygulamanın kapalı olması durumunda, HearingFitness verileri toplanamaz.
- İşitme cihazlarınızın Bluetooth aracılığıyla uygulamaya bağlanması gerekir. HearingFitness'i kullanmak istiyorsanız, Bluetooth'u açık tutun
- Çıkardıktan sonra işitme cihazlarınızı kapatmazsanız (örneğin geceleri), HearingFitness özelliği tarafından hala veri toplanmaya devam edileceğini unutmayın.

### **Günlük hedefi ayarlama**

HearingFitness ile işitme cihazlarınızı kullanmak için istediğiniz hedef saati ayarlayabilirsiniz.

Günlük hedefinizi ayarlamak için Hedef göstergesi'ne dokunun. Listeden bir saat seçimi yaptıktan sonra, "Ayarla" düğmesine basın.

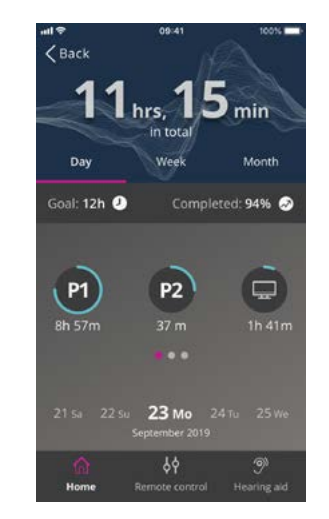

# Nesnelerin İnterneti / IFTTT Apple Watch

İşitme cihazlarınızı uygulama veya IFTTT (If This, Then That) hizmeti üzerinden İnternete bağlayabilirsiniz.

IFTTT'yi kullanarak, işitme cihazları açıldığında evdeki ışıkların açılması gibi günlük aktivitelerinizi otomatikleştirebilir veya işitme cihazınızın pili zayıfladığında veya bunun gibi birçok durumda bir cep telefonuma gönderilecek bir metin bildirimi oluşturabilirsiniz.

IFTTT'ye erişmek için ana ekranda "Nesnelerin İnterneti"ni seçin.

Bu hizmetin kullanılması kişisel bir hesap gerektirir. Daha fazla bilgi için, "Hesap oluşturma" bölümüne bakın.

Daha fazla bilgi için lütfen aşağıdaki adresi ziyaret edin: www.oticon.global/ifttt

### **Giriş**

Apple Watch ile, ses seviyesini kontrol edebilir, işitme cihazlarınızı sessize / sessizden alabilir ve programı değiştirebilirsiniz.

Ses seviyesi göstergesindeki 0'ın, işitme uzmanınız tarafından önceden belirlenen başlangıç ses seviyesi olduğunu unutmayın.

Ses seviyesi her iki işitme cihazında aynı anda değiştirilir ve yalnızca seçilen program için geçerlidir.

Uygulamayı Apple Watch'unuzda kullanabilmek için, önce uygulamayı iPhone'unuza yüklemeniz ve işitme cihazlarınızı iPhone'unuzla eşleştirdiğinizden amin olmanız gerekir.

### **Sistem gereksinimleri**

Uygulamayı Apple Watch ile kullanmak için aşağıdakilere ihtiyacınız vardır:

- Apple Watch Series 1-5
- watchOS 4 veya üzeri

### **Apple Watch'ta ses seviyesini değiştirme**

• ON App ana ekranında, Apple Watch'ınızdaki Dijital Halkayı döndürün.

### **Apple Watch'ta işitme cihazlarını sessize / sessizden alma**

• Ses seviyesi göstergesine dokunun.

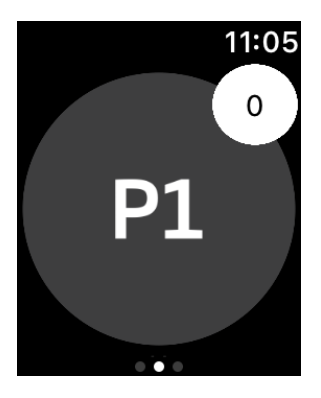

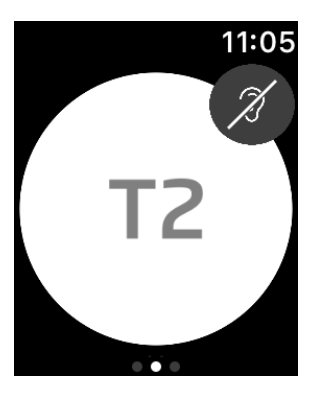

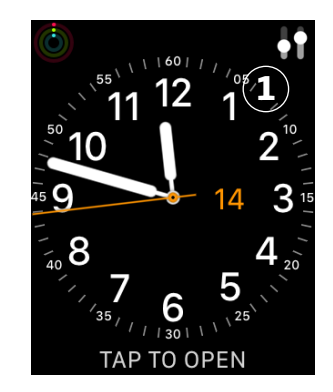

# **Apple Watch**

### **Apple Watch'ta program değiştirme**

- 1. ON App ana ekranında sola kaydırın.
- 2. Programlar ekranında seçmek istediğiniz programa dokunun. Örneğin, P1.

Seçilen programa dokunduğunuzda, aktif programı gösteren simgenin arka plan rengi griye döner.

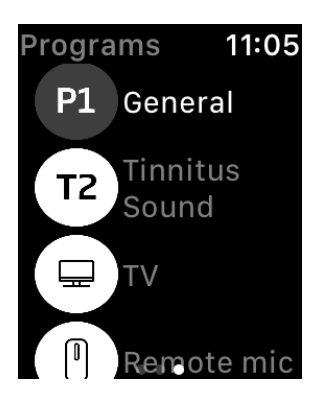

## **Apple Watch'ta pil seviyesini kontrol etme**

• ON App ana ekranında sağa kaydırın.

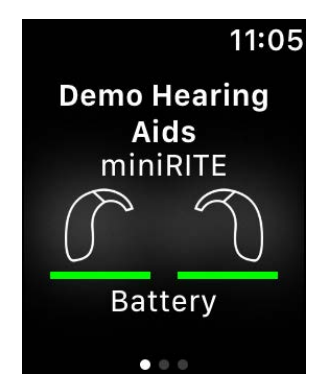

## **Apple Watch komplikasyonu**

• Uygulamaya hızlıca erişmek için Apple Watch komplikasyonu oluşturabilirsiniz (seçilen saat arayüzünde komplikasyon kullanılabilmesi durumunda).

Bu, kısayol olarak görev yapabilen kullanışlı bir simge olabilir ve Apple Watch arayüzüne yerleştirilebilir (1).

# Sorun Giderme

Bağlantı veya eşleştirme ile ilgili yardıma ihtiyacınız olursa, ekranın sağ üst köşesindeki soru işaretine tıklayın.

"İşitme cihazı" menüsünden (ana ekrandan erişilen) "Sorun Giderme"yi de seçebilirsiniz.

Hala zorluk yaşıyorsanız, lütfen işitme uzmanınızla irtibata geçin veya SSS bölümünü okuyun: www.oticon.global/wireless-accessories

### 09:41 < Back Troubleshooting If you can't connect your hearing aids with the app, try the following: • Make sure that the batteries in your hearing aids are new or fully charged. Then restart your hearing aids

- . In order to avoid signal interference. turn off WIFI while connecting and then turn on Bluetooth. You can turn on WIFI afterwards.
- If you have updated the operating system recently, unpair and pair your hearing aids again.
- Please ensure that you always update your Oticon ON App to the newest compatible version.

 $\phi$ Remote control

**Hearing aid** 

夼

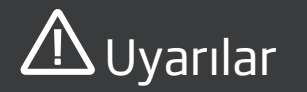

Kişisel güvenliğiniz amacıyla ve doğru kullandığınızdan emin olmak için uygulamanızı kullanmadan önce aşağıdaki genel uyarıları incelemeniz önerilir. Kullanım sırasında veya kullanımdan kaynaklı olarak uygulamanız ile beklenmedik çalışma veya ciddi sorunlar yaşamanız durumunda, işitme uzmanınıza danışın. Uyumlu olmayan aksesuarlar, cihazınız için elektromanyetik uyumluluğun (EMC) azalmasına yol açabilir.

Uygulama, program seçimini ve bağlı işitme cihazının ses seviyesini kontrol edebilir. Dolayısıyla uygulamanın ancak işitme cihazının kullanıcısı veya sorumlu bakıcıları ya da işitme uzmanları tarafından kullanılması gerekir. Diğer üçüncü kişilerin uygulamayı kontrol etmesi engellenmelidir.

Bu uygulamanın kullanılması, tam konsantrasyon gereken durumlarda dikkatinizi dağıtabilir. Uygulamayı kullanırken etrafınıza dikkat edin.

İşitme cihazları ile cep telefonu arasındaki bağlantı sinyal paraziti, düşük pil seviyesi, işitme cihazları ile telefon arasındaki mesafe gibi nedenlerden dolayı kopabilir. Bu tür durumların meydana gelmesi ve işitme cihazlarınızın beklenen işlevselliğini etkilemesi durumunda, işitme cihazlarınızı yeniden başlatmanız tavsiye edilir.

Size özel işitme cihazlarınızın işlevselliği ile ilgili ayrıntılı bilgi için lütfen işitme cihazının Kullanım Kılavuzuna bakın.

# Oticon A/S AAA

Teknik bilgi

Kongebakken 9 DK-2765 Smørum Danimarka www.oticon.global

 $CE 0543$ 

# erin ve kısaltmaların açıklaması

nılmadan önce mutlaka okunmalıdır.

Güretici tarafından üretilir. AB 9/AT'de tanımlandığı gibi, tıbbi cihaz

ygundur. , o<br>Bösterir.

şvurması gerektiğini belirtir.

# Simgelerin açıklaması

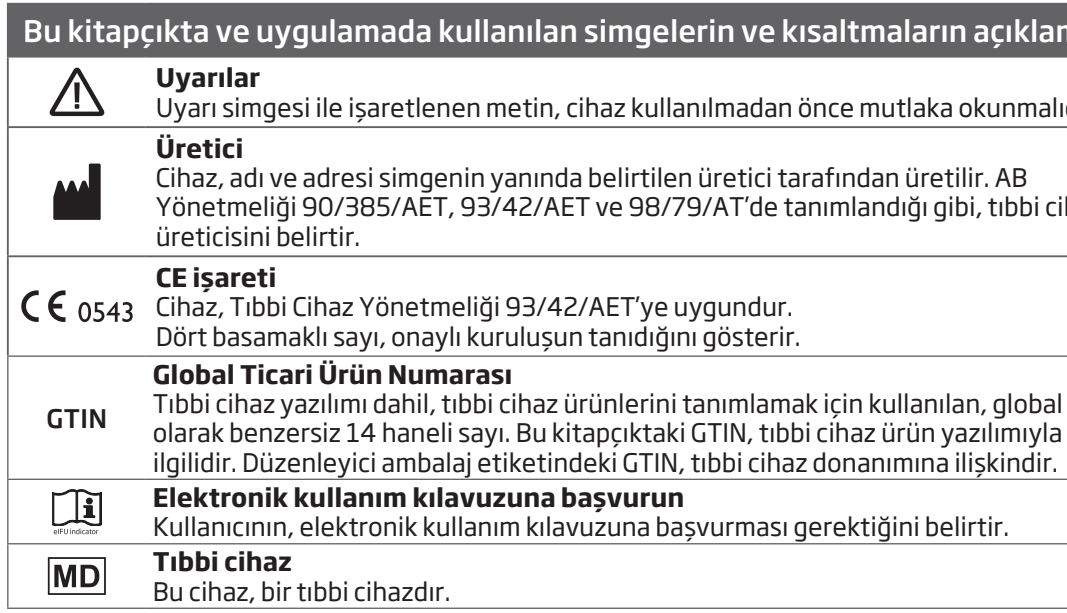

220528TR/2020.04.02 220528TR / 2020.04.02

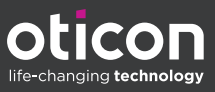

www.oticon.global